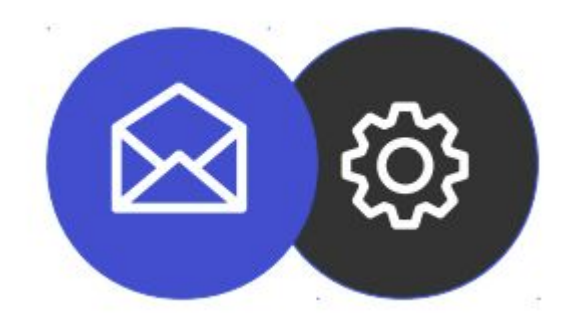

# **GUÍA PARA CONFIGURAR UNA CUENTA DE CORREO ELECTRÓNICO EN MICROSOFT OUTLOOK**

**Tutorial**

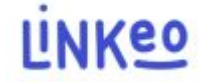

#### **Outlook**

Esta guía le permitirá configurar su dirección de correo electrónico en Microsoft Outlook. La oferta de correo empresarial de Linkeo te ofrece la posibilidad de almacenar 10 GB de correos electrónicos y la posibilidad de poder enviar o recibir correos electrónicos de hasta 18 MB .

Esta guía también se aplica a todas las versiones de Microsoft Outlook, la única diferencia es la ubicación de la configuración de la cuenta.

de Atención al Cliente está a su disposición en el 09 72 67 01 67 o por correo electrónico a service@linkeo.com si encuentra alguna dificultad con la configuración.

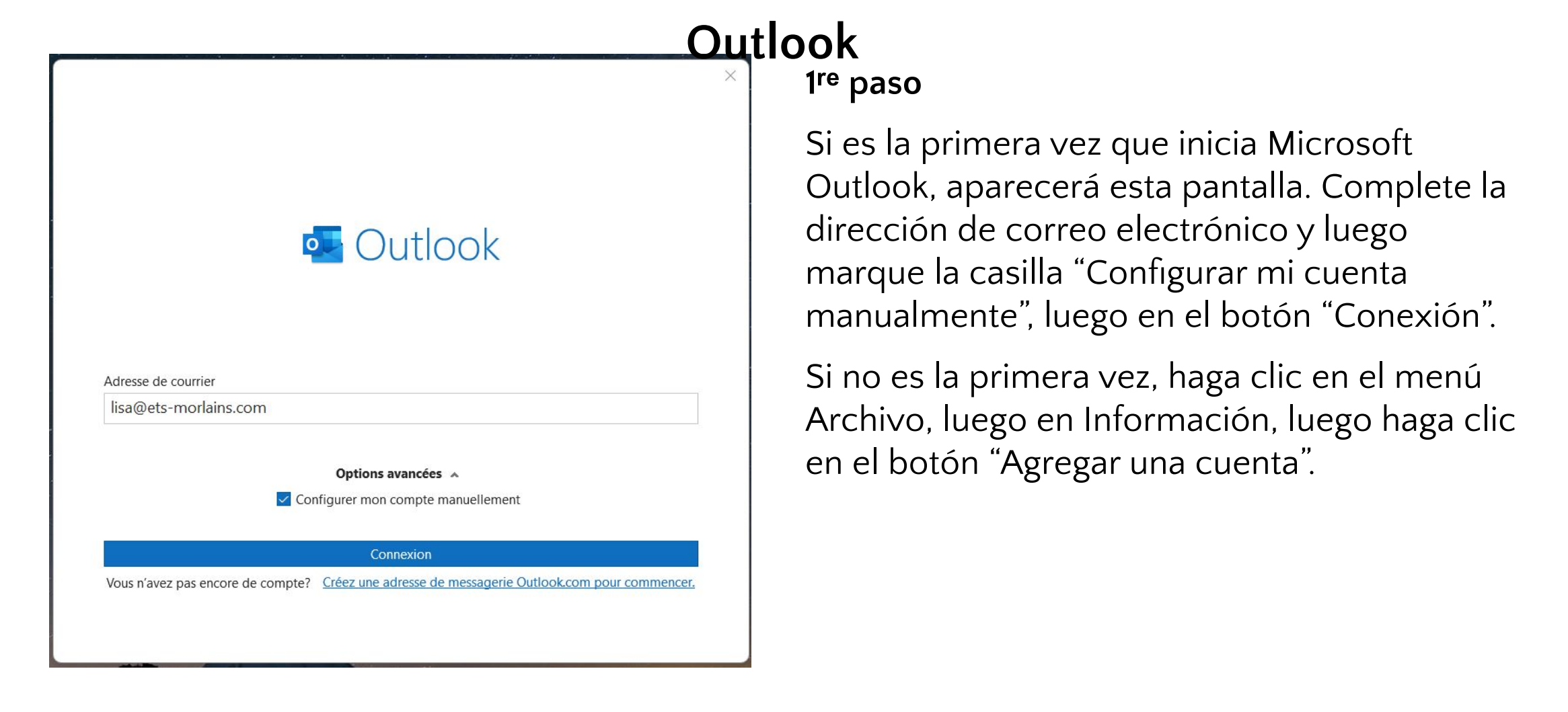

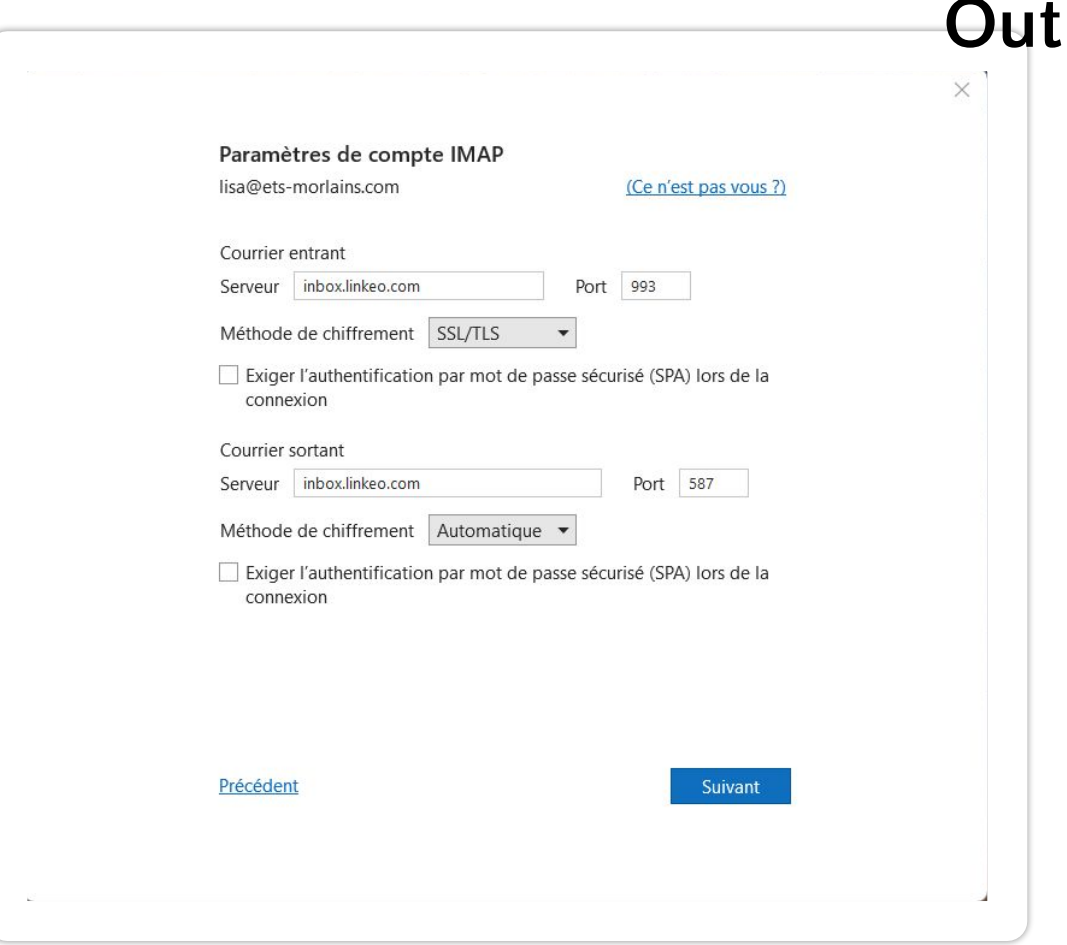

#### **2do paso** :**l**ook

del servidor de correo electrónico de la siguiente manera:

- Correo entrante: inbox.linkeo.com, puerto 993 y cifrado SSL/TLS

- Correo saliente: inbox.linkeo.com, puerto 587 y cifrado automático

Luego haga clic en el botón 'Siguiente'

**Outlook**

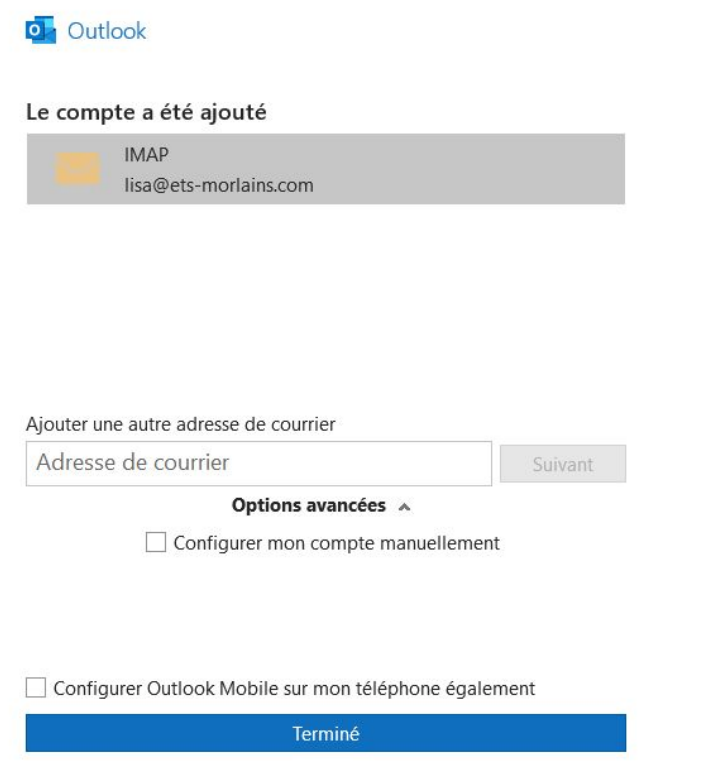

**Finalmente,**

Recibirá el mensaje de confirmación al lado.

# **Felicidades !**

**Has configurado correctamente tu cuenta de correo electrónico en Microsoft Outlook**

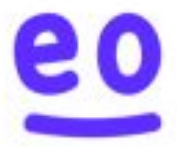